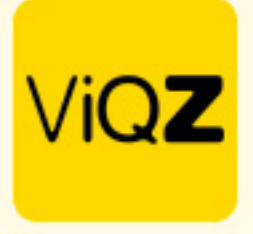

### **Verwerken langdurig en beperkt ziek**

Ziekmelding toevoegen/wijzigen

Voor het verwerken van langdurig en of beperkt ziek is het belangrijk dat allereerst de ziekte wordt ingegeven. note: pas de planning nog niet aan.

### **Stap 1.**

Geef de begindatum en de te verwachte einddatum in. Na het ingeven van het ziektepercentage worden het aantal ziekte-uren voorgesteld aan de hand van het rooster. Klik op overnemen is het aantal voorgestelde uren correct is.

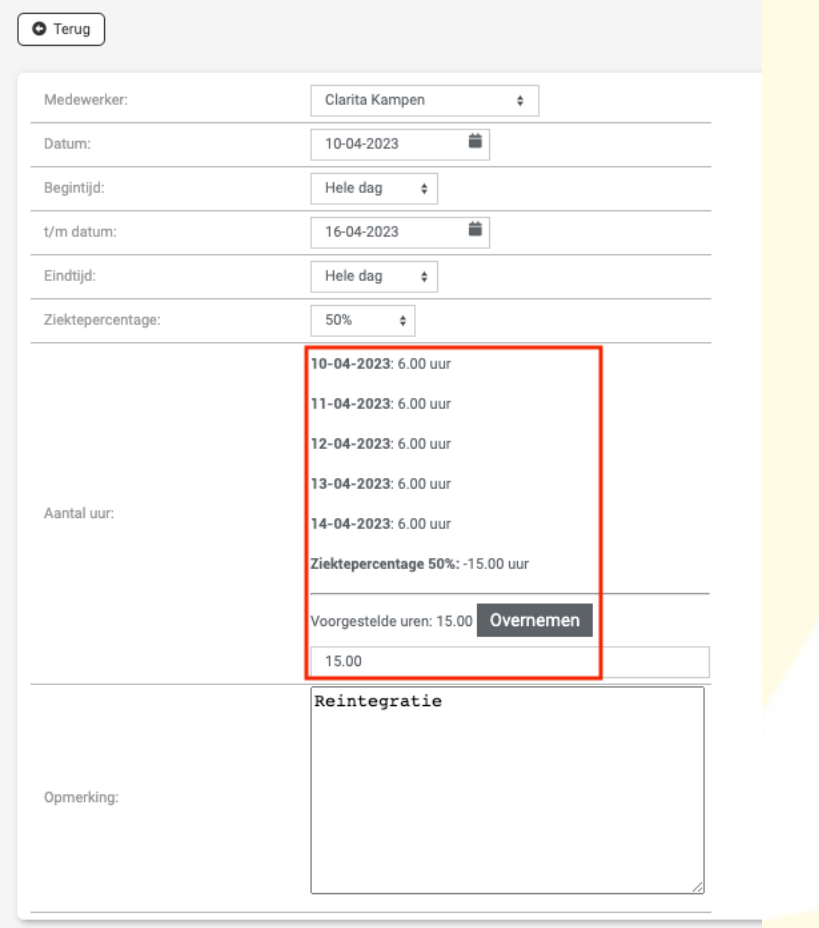

**a** Opslaan

## **Stap 2.**

Vervolgens zie je in de weekplanning dat er een + saldo is ontstaan omdat het aantal geroosterde uren te veel is op basis van het percentage ziekte

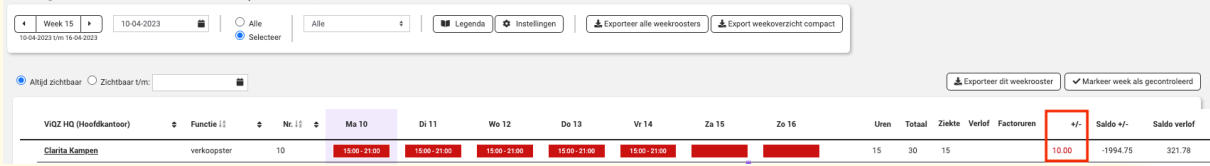

VIGZ B.V. Jacoba van Belerenweg 97-3 2215 KW Voorhout

+31 (0) 252 232 555 info@viqz.nl www.viqz.nl

KWK 77336445 BTW NI860975599801 BAN NIRABO0351422625 *1*

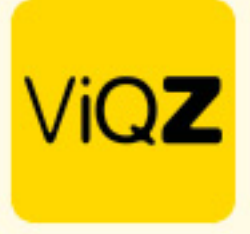

## **Stap 3.**

Pas vervolgens in de weekplanning het rooster aan zodat het saldo +/- uren op 0 uitkomt.

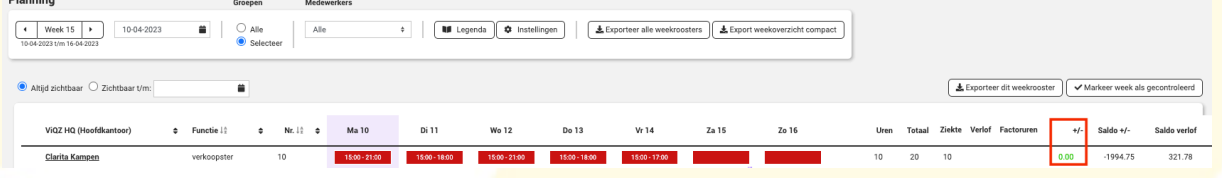

### **Stap 4.**

Ziekmelding toevoegen/wijzigen

Pas NIET het standaard (default) rooster aan maar maak altijd de wijzigingen in de Weekplanning. Bewerk ook de reeds ingegeven ziekte niet meer. Dit omdat na openen er een herberekening wordt gemaakt aan de hand van het aangepaste rooster.

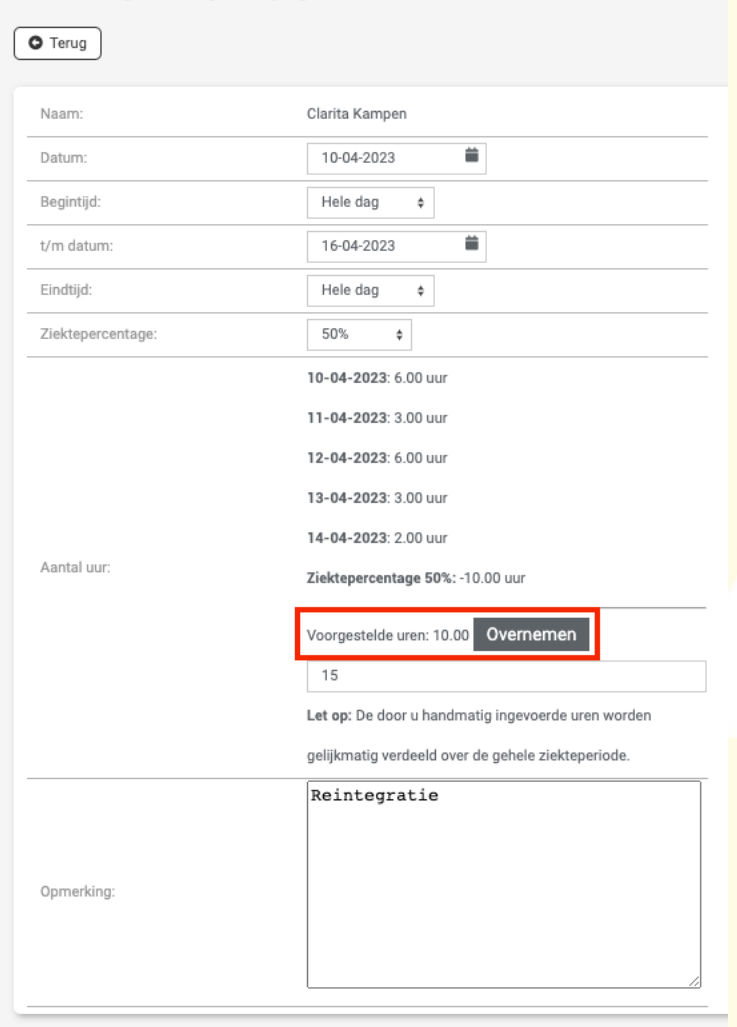

Let op: Bij wijzigingen qua ziekte worden eventuele overlappende verlofaanvragen niet aangepast.

**a** Opslaan

VIGZ B.V. Jacoba van Belerenweg 97-3 2215 KW Voorhout

+31 (0) 252 232 555 info@viqz.nl www.viqz.nl

KWK 77336445 BTW NI860975599801 BAN NIRABO0351422625 *2*

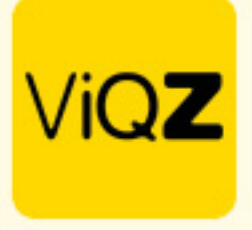

# **Belangrijk**

Mocht het voorkomen de ingegeven ziekte en/of het aangepaste rooster toch opnieuw moeten worden ingegeven pas dan eerst het rooster weer aan naar de orginele situatie, verwijder de eerdere ziekmelding in het overzicht met het prullenbakje en begin opnieuw met stap 1.

Zie ook: https://viqz.nl/langdurige-ziekmelding/

Wij hopen dat deze uitleg afdoende is maar mochten er toch nog vragen zijn dan zijn wij te bereiken op 0252-232555 of helpdesk@vigz.nl.